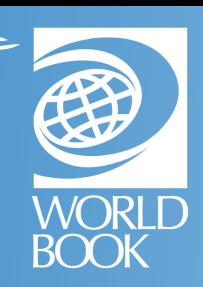

## HOW TO CREATE A MY WORLD BOOK ACCOUNT

My World Book is a way to personalize your experience by creating a My World Book Account. Once signed in, you can move seamlessly between World Book products, save, create, take notes, and more!

Users can create a My World Book Account from these products. If a product is not on your Super Home Page, it is not part of your subscription. For more information, visit:

[www.worldbookonline.com/training/how](http://www.worldbookonline.com/training/how-to/how-to-create-a-my-world-book-account.htm)[to/how-to-create-a-my-world-book-account.htm](http://www.worldbookonline.com/training/how-to/how-to-create-a-my-world-book-account.htm)

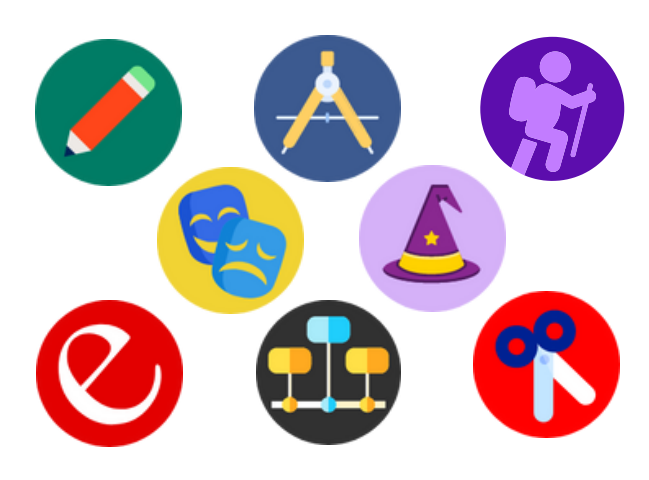

Quick Links

Maps and Atlas

NEW World Book Wizard

My Research Timelines

For example, from *Student*, click "My Research" under Quick Links or in the main menu.

This will bring you to the My World Book Account sign-in page. Click "Create an Account," then fill out the fields when prompted and click "Submit."

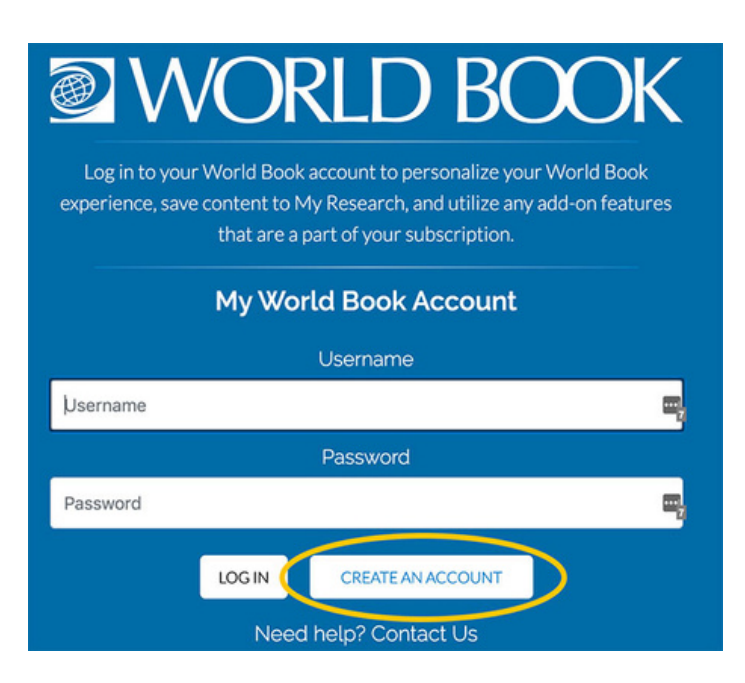

A confirmation message will indicate that your account was successfully created. You will then be logged in to your My World Book Account and will remain logged in as you move between products.

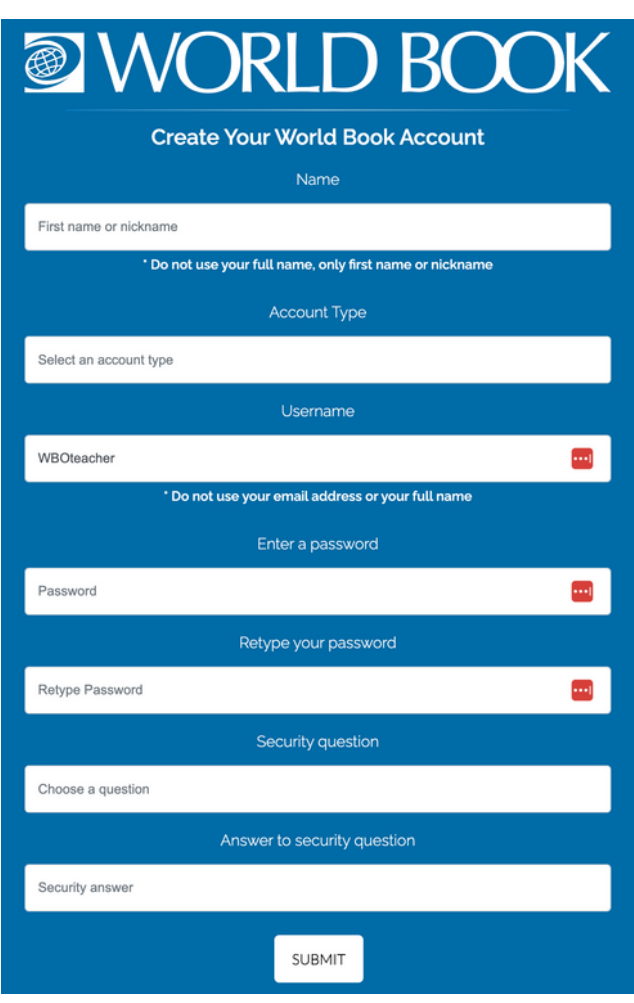